Office

快速入门指南

Microsoft Visio 2013 与以前的版本在外观上有所不同, 因此我们创建 本指南帮助您将学习曲线缩到最短。

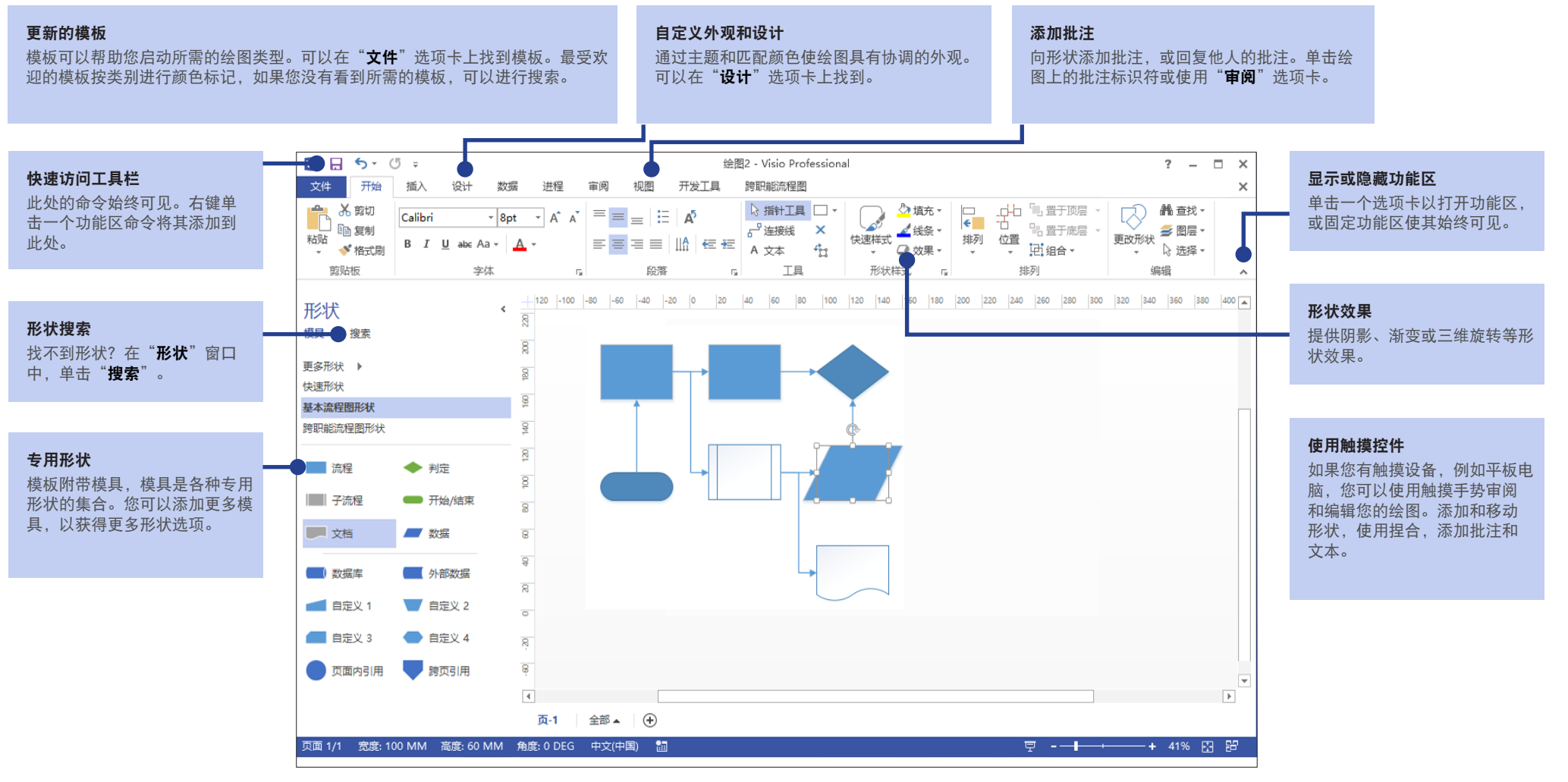

**Microsoft** 

# **Office**

## 快速开始您的工作

#### Visio 附带许多模板,使您能够快速开始几乎所有类型的绘图,包括组织结构图、 网络图、平面布置图、接线图以及流程图等。

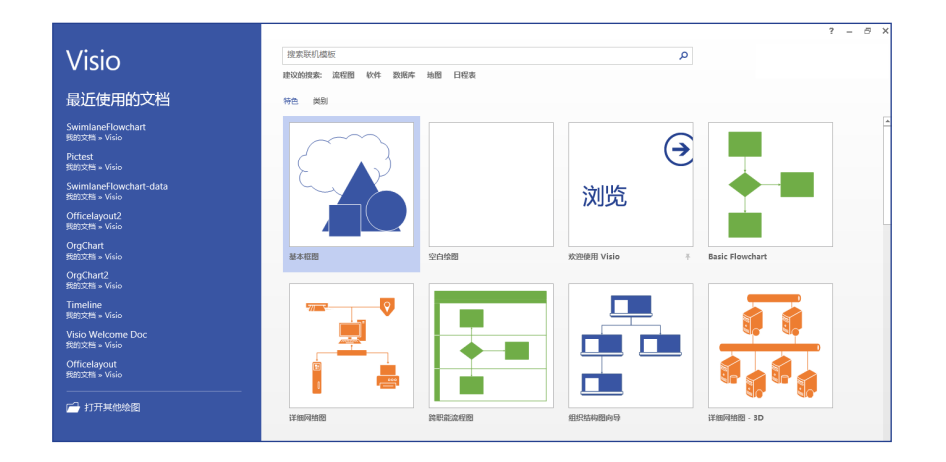

每种模板在称为模具的专用形状集合中包含与绘图类型相关的形状。"**形状**"窗口 在绘图的左边,包含您所制作的图表类型中最受欢迎的模具和形状。

要开始执行, 请将形状从"**形状**"窗口中拖到您的绘图中。

# 使您的绘图具有专业外观

只需单击几下,即可使您的绘图具有引人注目的专业外观。使用主题应用一组协调 的颜色, 或者使用其中一种颜色变体进行自定义。两种情况下, 都可以在"**设计**" 选项卡上查找库。

使指针在每个库选项上滚动,实时预览绘图的外观。

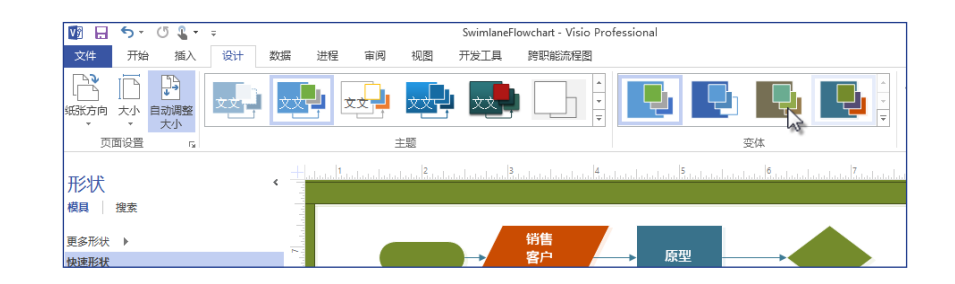

您还可以向形状添加更多视觉效果。现在,Visio 使您能够向形状添加效果,例如填 充颜色、渐变、阴影或三维效果,就像在其他 Office 程序中向图片添加效果一样。 使用"**开始**"选项卡上的"形状样式"组。

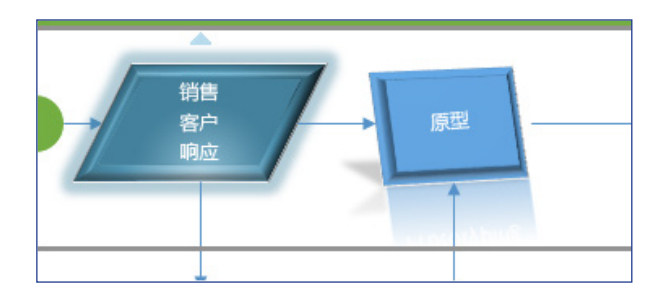

Office

#### 常用工具和命令的路径

使用下面的列表查找 Visio 中一些常用的工具和命令。

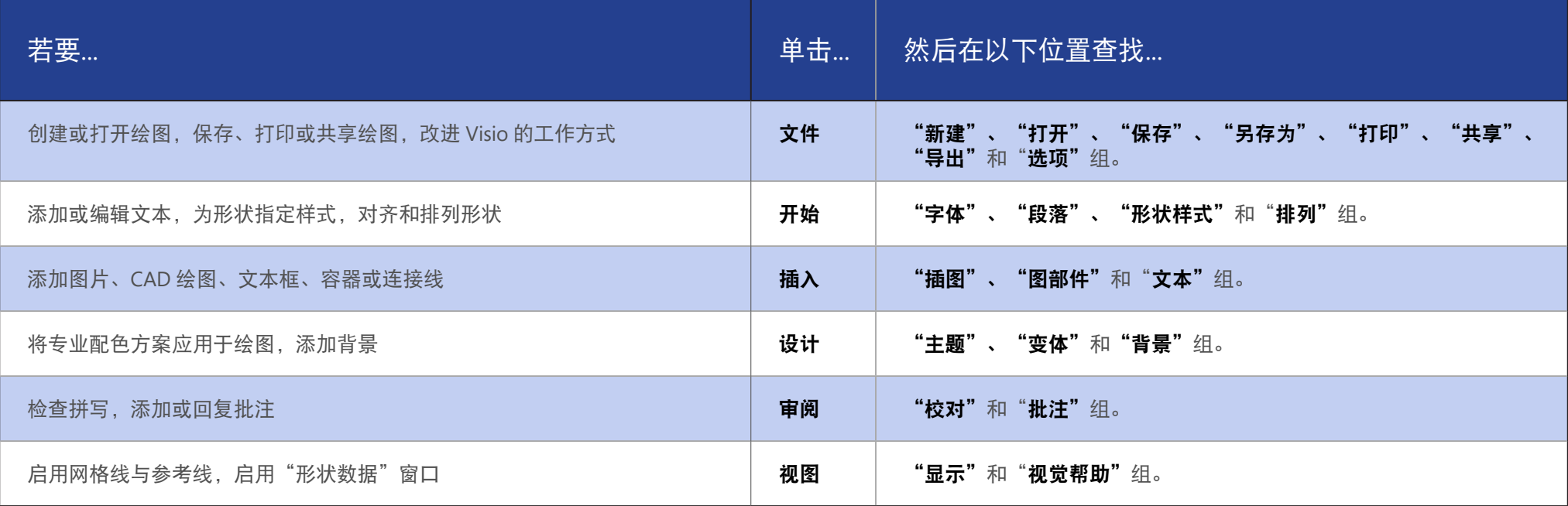

# **Office**

## 作为团队处理图表

如果您的绘图保存到 SharePoint,多个团队成员可以同时对它进行处理。查看还有 谁在处理该图表的其他部分,当有人进行了更改后,每个人都会收到关于更改内容 的通知。

如果该图表在 SharePoint 或 Office 365 中共享, 即使其他人没有安装 Visio, 也可以 通过其 Web 浏览器进行查看和批注。

### 共享批注的输入和回复

Visio 现在已改进批注功能, 使您可以使用 Visio Services 在 Visio 中或联机添加和 回复批注。

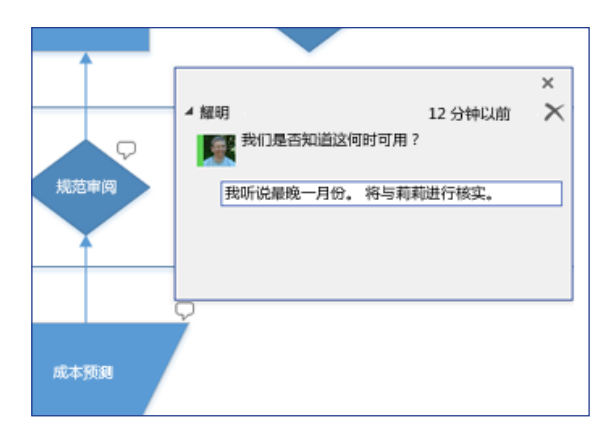

您可以查看批注者何时联机,并且如果您安装了 Lync 2013,您可以在 Visio 中与他们 建立即时消息对话。

### 使用 Visio 使数据形象直观

将图表中的任意形状与实时数据关联,使复杂数据更容易浏览和理解。您可以链接 到常见的业务数据源,例如 Excel、Access、SQL Server 或 SharePoint。在源数据 更改时,形状数据也会自动更新。

您可以通过在形状上添加颜色、图标、符号和图形,使数据更直观易懂。

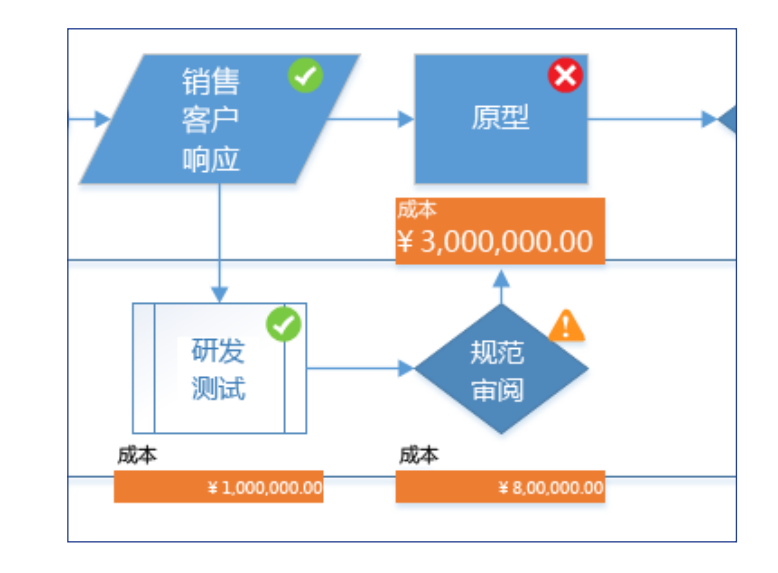

数据更改时,图形也相应自动更新。这有助于一目了然地确定数据模式。

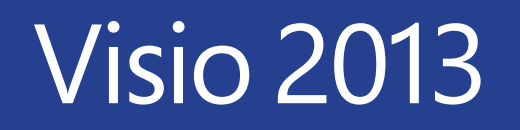

**Office** 

### 如何与尚未安装 Visio 2013 的人员协作

下面是在与使用较旧版本的 Visio 的人员共享或交换文件时的一些注意事项。

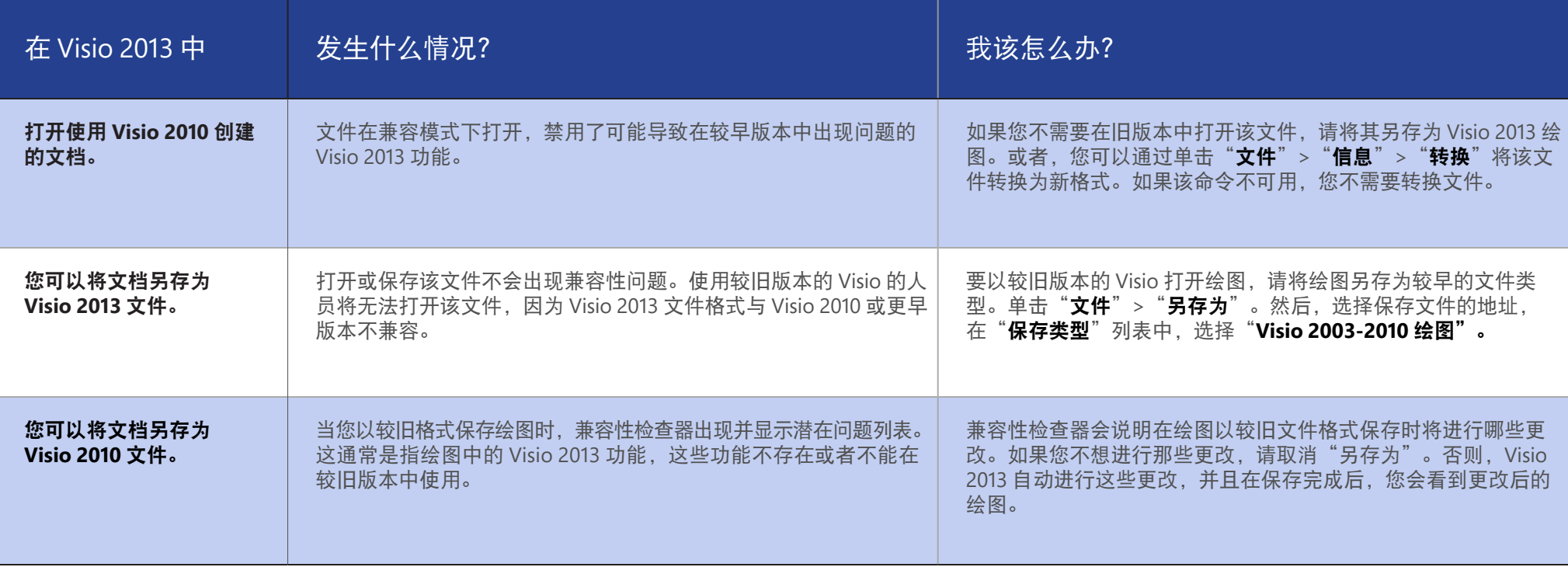